#### **Hardness tests with Bareiss-hardness testers...**

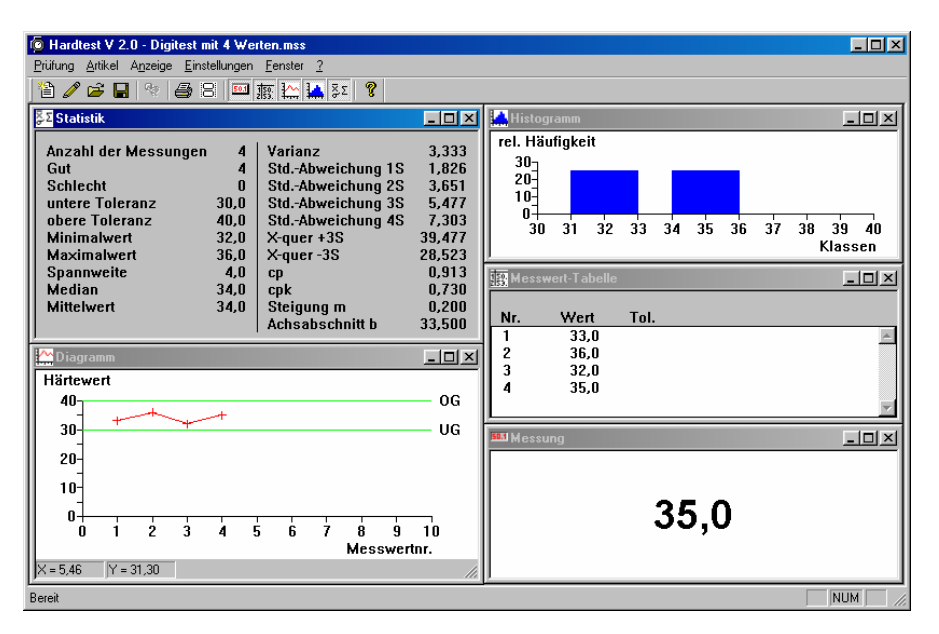

### **The test- and evaluation programme HARDTEST V 2.0**

can be used for all electronic Bareiss hardness testers with serial interface.

The programme has got functions for a perfect test run:

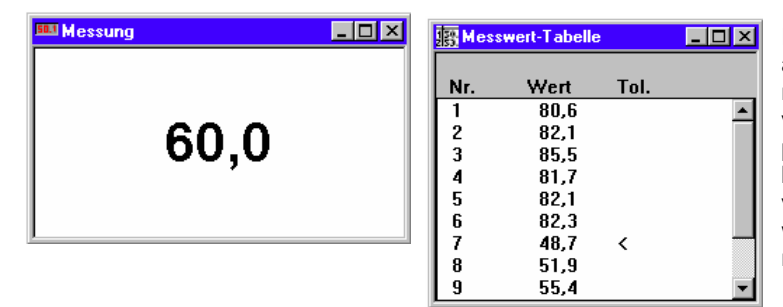

Indication of the actual hardness value and of all hardness values in a series of measurements. Single or several marked values cam be exported to other programmes (e.g. spread sheet, data base …). In the same way, the marked values can be deleted. Measured values, which are out of the tolerances, are marked.  $(<,>)$ .

For special applications an average or median value can be calculated from several single measurements (max. 99). This value is being stored in the memory.

All important statistical values are shown in a single view. deactivated. In addition you can determine the slope and the sector of the axis of a regression line from a series of measurements. The reading of the single statistical values can be activated or

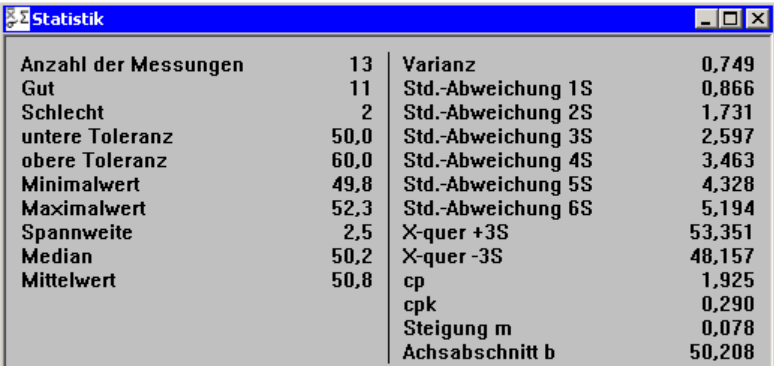

Test- and Evaluation programme

## HARDTEST V 2.0

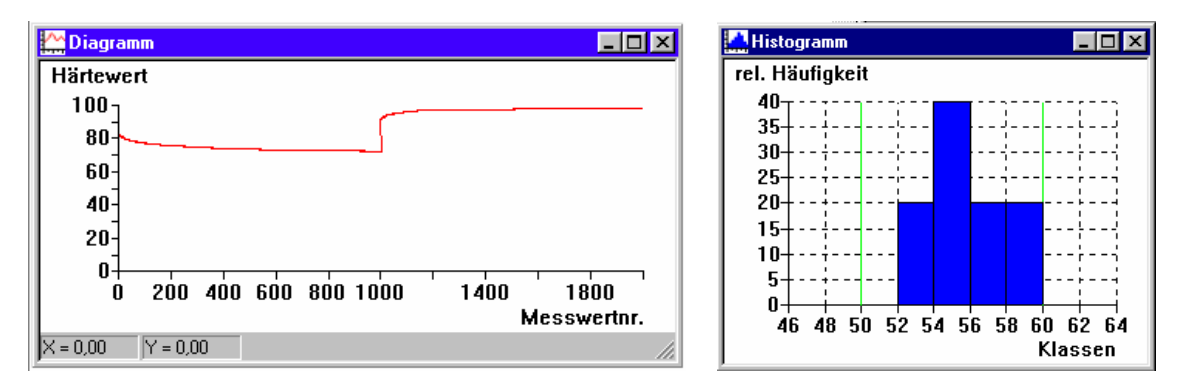

The series of measurements will be graphically indicated in a diagram and histogram. For better viewing any range of the diagram can be zoomed. In the diagram the most important

The colours of the diagram indication can be selected freely. In the diagram the actual X-/Y-position is statistical values can be drawn in (e.g. tolerance limits, average-, median value, regression line, etc.). shown in the status line.

By the corresponding hardness testers you can make hysteresis measurements (loading and recovery haracteristics of a material), too. c

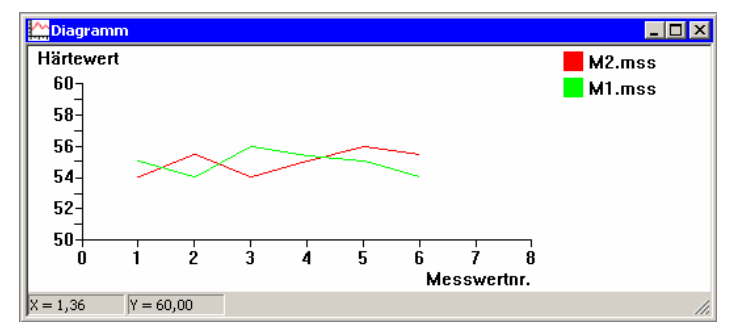

of measurements, they can be loaded as a multilevel diagram. For better comparison of several series

(separated for horizontal and vertical). The inscription of the axes can be In addition cross lines can be drawn in selected freely.

measured values which are out of tolerances. The tolerance limits are drawn in as a vertical line. In the histogram the number of classes can be enlarged above or below for the indication of the

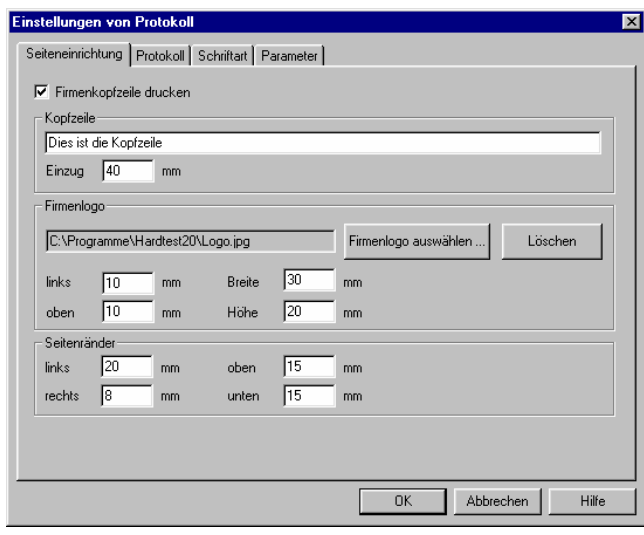

The test protocol can be defined freely (for . protocol can be controlled by page view A company's logo can be printed in the printing of etiquettes, of course, too. The protocol.

be defined freely. The kind of type and height The size of the diagram and histogram can of type can be defined freely.

In the same way the test parameters, which should be printed-out, can be selected, too.

# HARDTEST V 2.0

The test parameters per series of measurement can be administered in an article data base. The reading of the article is done in a table shape. A single article can be clicked for processing. Single or several articles can be deleted. The articles can be sorted ascending or descending in the columns Index, Article-No., denomination, material or manufacturer/supplier.

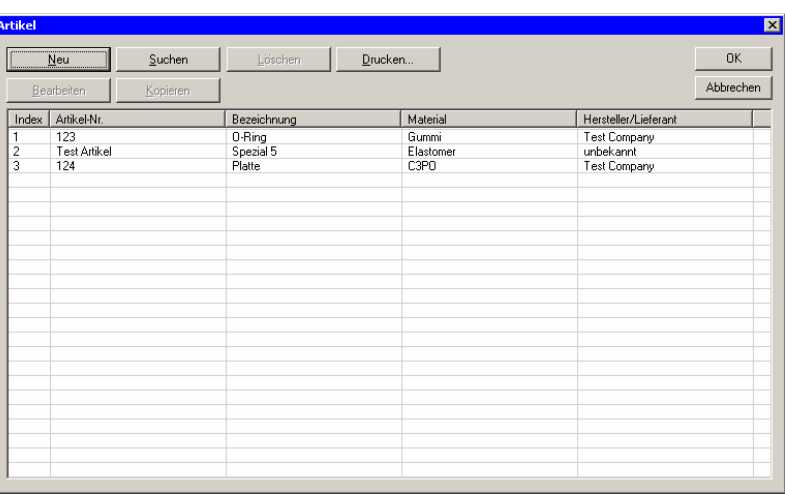

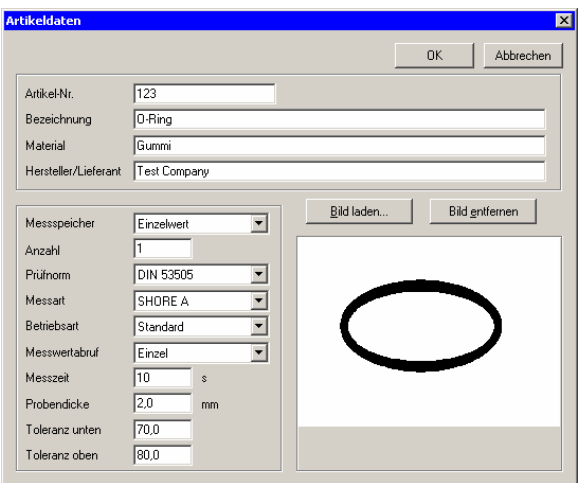

For each article a sketch or a digital photo can be attached (possible formats: Bitmap, JPEG and GIF).

The article number can have 20 digits. The printout of single data files or single ranges (from, to) is possible.

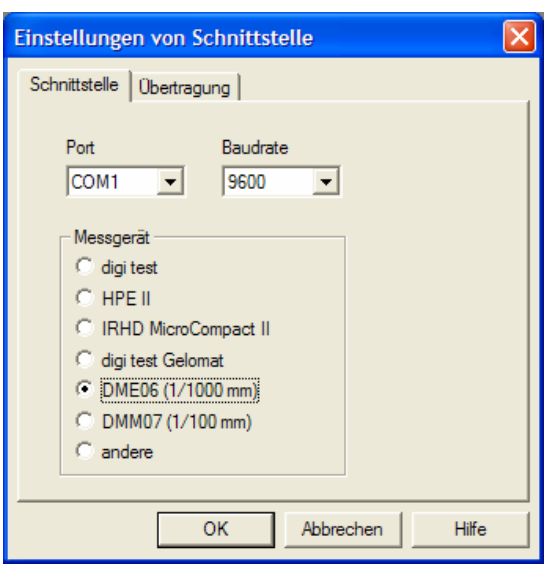

You cannot not only connect and evaluate hardness testers but thickness measuring devices DME06 and DMM07, too. For this the corresponding tester has to be selected in the input dialog.

The number of digits after the comma is adjusted automatically:

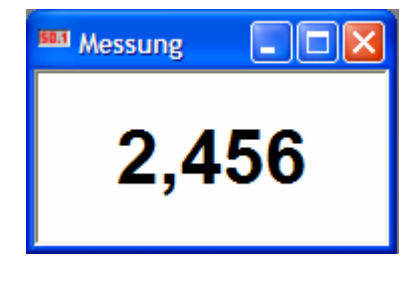

## Test- and Evaluation programme

## HARDTEST V 2.0

Especially for the easy processing of the measured values to other applications (spread sheet, text processing, data base …) the transmission function has been integrated. In the input dialog the corresponding inputs have to be made. For data transmission, the corresponding application has to have the input focus (has to be the active application). The transmission to a spread sheet is very comfortable, because the columns and vertical spacing can be defined by the parameters of the keyboard control.

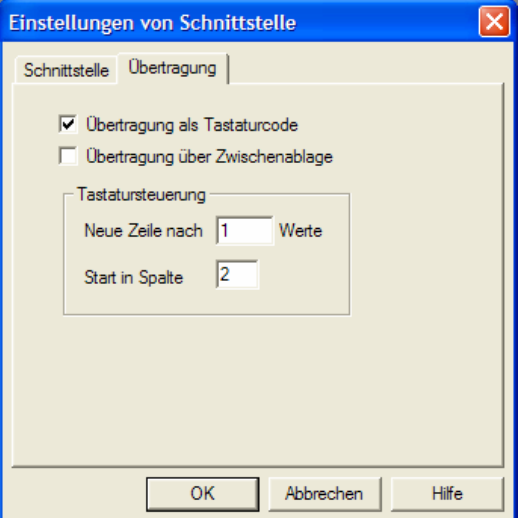

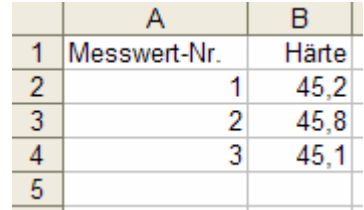

Further functions:

- 32-Bit program supports "long" file names and is for Windows 95, Windows 98, Windows 2000, Windows XP, and Windows Vista.
- Toolbar for the direct access to the most important commands of menu.
- Detailed help-information.
- Diagram with automatic scaling. Reading of the x/y-position of the mouse dial in the toolbar.
- Supports Bareiss digi test (query of the instrument settings and start of the measurement per soft key or function key).
- Memorizing of the series of measurements on a hard disc or floppy disc
- Besides the program language German, English and French are already integrated. Optionally an additional language can be implemented.
- Series of measurements can be interrupted and carried on later.
- The processing of series of measurements in other programs (spread sheet, data base…) is possible.

Further information by: Bareiss Prüfgerätebau GmbH Breiteweg 1 89610 Oberdischingen Tel. 07305 / 9642-0 Fax. 07305 / 9642-22 Email: info@bareiss.de

Changes without notice! Copyright © 1997-2008 Dipl.Ing.(FH) Harald Schiedel

Test- and Evaluation programme